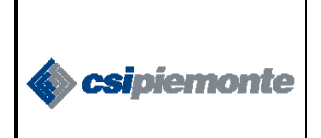

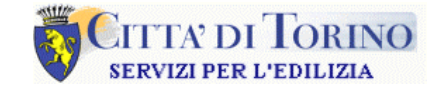

Pag. 1 di 13

**PRATICHE EDILIZIE ON LINE** 

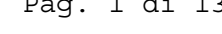

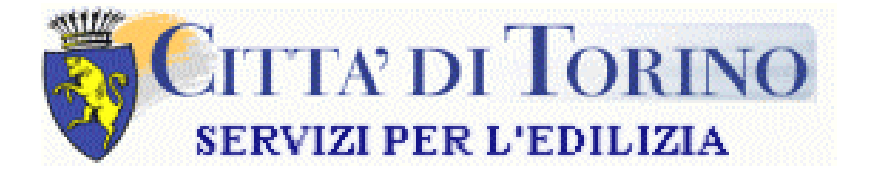

# **STANDARD GRAFICI**

## **PER LA REALIZZAZIONE DEGLI ELABORATI DI PROGETTO**

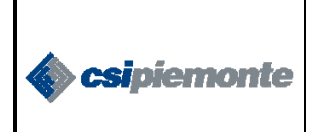

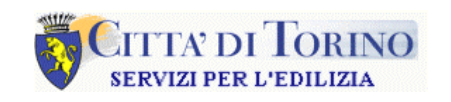

#### **SOMMARIO**

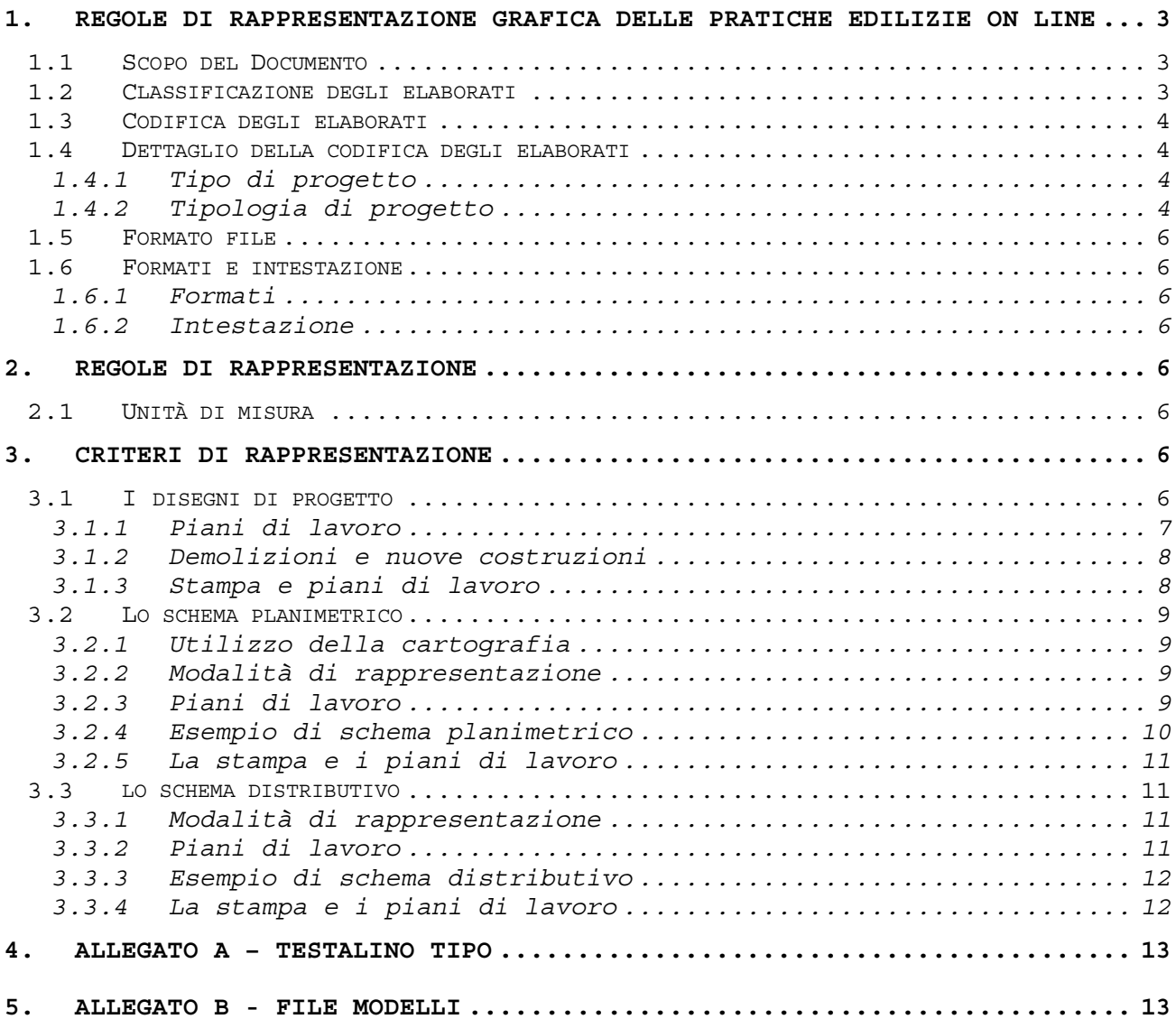

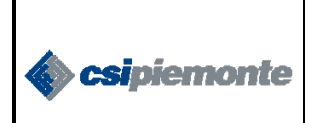

## CITTA DI LORINO **SERVIZI PER L'EDILIZIA**

#### **PRATICHE EDILIZIE ON LINE**

#### **1. REGOLE DI RAPPRESENTAZIONE GRAFICA DELLE PRATICHE EDILIZIE ON LINE**

#### **1.1 SCOPO DEL DOCUMENTO**

Standardizzare i processi per ottenere prodotti di qualità è l'obiettivo e il metodo delle più grosse organizzazioni, parlare linguaggi comuni significa integrarsi nel mercato ed ottimizzare i tempi ed i costi. Quando l'integrazione tra il "come" (processo produttivo) e il "cosa" (prodotto) diventa la chiave metodologica del linguaggio progettuale, i

risultati che si ottengono sono sicuramente concorrenziali. I sistemi cad sono quelli che meglio si prestano ad essere utilizzati secondo criteri e metodologie comuni necessarie non solo a standardizzare i criteri produttivi ma, anche a razionalizzare il prodotto finale per renderlo gestibile e comprensibile da seconde e/o terze parti.

Il portale telematico predisposto dalla Città di Torino comprende anche una sezione relativa alla consegna degli elaborati grafici digitali dei progetti legati all'intervento edilizio per il quale è necessario richiedere un permesso.

Nell'ottica che questi elaborati debbano essere consultabili dai tecnici comunali addetti alle verifiche, questi dovranno essere creati nel rispetto di alcune regole che ne semplifichino la lettura e la gestione.

Nel presente documento vengono riportate le regole finora considerate che permettono di normare la catalogazione, la rappresentazione e il formato di consegna degli elaborati grafici.

#### **1.2 CLASSIFICAZIONE DEGLI ELABORATI**

Le tre tipologie di elaborati sono così classificate:

- 1. Progettuale
- 2. Planimetrica (schema planimetrico)
- 3. Distributiva (schema distributivo)

Vista la varietà delle pratiche edilizie, le indicazioni che seguono sono valide solo per le pratiche che richiedano dettagliati elaborati grafici e che rientrano nei seguenti gruppi:

- Edifici di Nuova Costruzione
- Ampliamenti
- Grosse Ristrutturazioni
- Sostituzione Edilizia
- Cambio di Destinazione d'Uso (laddove questo comporti una variazione di Superficie e di Cubatura)

Per quanto riguarda le altre pratiche (quelle cioè che non richiedono elaborati grafici) si rimanda esclusivamente alla parte relativa alla modulistica.

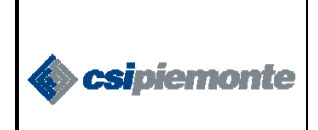

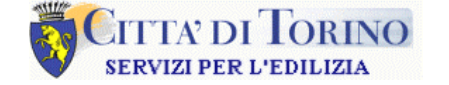

#### **1.3 CODIFICA DEGLI ELABORATI**

Ogni elaborato deve essere codificato in maniera univoca nel rispetto delle regole sotto elencate:

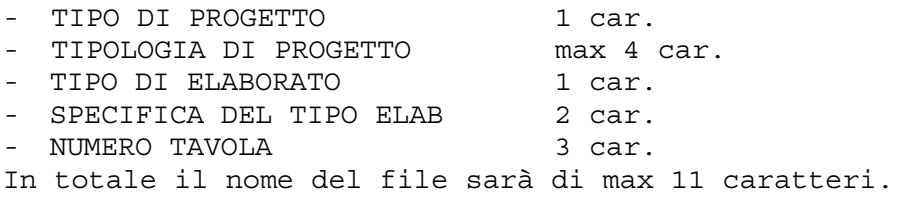

**1.4 DETTAGLIO DELLA CODIFICA DEGLI ELABORATI**

#### **1.4.1 Tipo di progetto**

È costituito da **1** carattere: **P** progetto

#### **1.4.2 Tipologia di progetto**

È costituito da max **4** caratteri, desunto dalla tabella seguente:

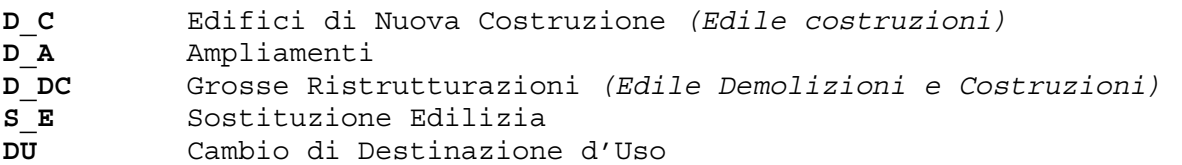

Eventuali altri tipi dovranno essere documentati in sede di consegna del materiale.

*1.4.2.1 Tipo di elaborato*  È un codice di **2** caratteri desunti dalla seguente tabella

**C** PLANIMETRIE DI PROGETTO

- **D** PLANIMETRIE DI RILIEVO
- **E** VISTE TRIDIMENSIONALI
- **L** PIANTE-LIVELLI DI PIANO
- **S** SEZIONI
- **V** VISTE-PROSPETTI
- **P** PARTICOLARI COSTRUTTIVI
- **X** SCHEMI

*1.4.2.2 Specifica del tipo di elaborato*  È un codice di **2** caratteri desunti dalla seguente tabella

## 9 **PLANIMETRIE DI PROGETTO:**

**C1 C2** 

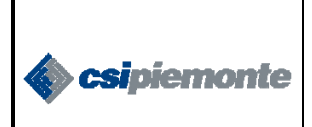

## **CITTA' DI TORINO SERVIZI PER L'EDILIZIA**

**PRATICHE EDILIZIE ON LINE** 

- 9 **PLANIMETRIE DI RILIEVO:** 
	- **D1**
	- **D2**
- 9 **VISTE TRIDIMENSIONALI:** 
	- **E1**
	- **E2**

#### 9 **PIANTE-LIVELLI DI PIANO:**

- **0F** fondazioni-tracciamenti
- **-2** secondo interrato
- **-1** primo interrati
- **00** terreno
- **0R** rialzato
- **0A** ammezzato del piano terreno
- **01** primo
- **1A** ammezzato del piano primo
- **02** secondo
- **2A** ammezzato del piano secondo
- **CO** copertura
- **0T** piano tipo
- 9 **SEZIONI:** 
	- **AA**
	- **BB CC**
- 9 **VISTE-PROSPETTI:** 
	- **NE** nord-est **NO** nord-ovest **NN** nord
- 9 **PARTICOLARI:** 
	- **01** particolare 1 **02** particolare 2
- $\checkmark$  SCHEMI

**PL** planimetrico **DS** distributivo

*1.4.2.3 Numero tavola:* 

È un codice di **3** caratteri che riporta il numero progressivo della tavola così come riportato sul testalino del disegno. *Esempio:* Progetto (**P**) edificio di nuova costruzione (**D\_C**) della pianta (**L**) piano

primo (**01**), tavola numero 3 (**003**):

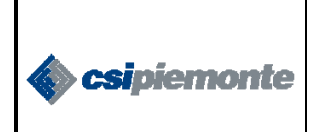

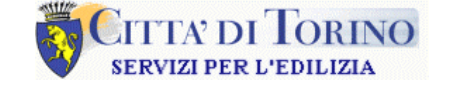

#### **PD\_CL01003**

#### **1.5 FORMATO FILE**

Gli elaborati elettronici devono essere consegnati nel formato DWF.

#### **1.6 FORMATI E INTESTAZIONE**

#### **1.6.1 Formati**

Si devono usare preferibilmente i formati UNI (A0, A1, A2, A3, A4). Se questo non fosse possibile, definire i formati più opportuni tenendo anche conto dei limiti di plottaggio.

#### **1.6.2 Intestazione**

Per l'intestazione degli elaborati grafici deve essere utilizzato il testalino standard della Città di Torino (vedi allegato A), inserito nel disegno in alto a sinistra.

#### **2. REGOLE DI RAPPRESENTAZIONE**

#### **2.1 UNITÀ DI MISURA**

Gli elaborati elettronici saranno utilizzati per le operazioni di verifica tra quanto dichiarato e quanto costruito quindi, per facilitare le operazioni dei tecnici preposti a tale servizio e nel rispetto delle regole fondamentali del disegno cad:

- 9 *i disegni dovranno essere prodotti in scala 1:1.*
- 9 *l'unità di misura deve essere il centimetro, con approssimazione al millimetro.*

La differenziazione delle diverse scale di rappresentazione deve essere effettuata attraverso gli strumenti di stampa e non alterando la dimensione del disegno.

#### **3. CRITERI DI RAPPRESENTAZIONE**

#### **3.1 I DISEGNI DI PROGETTO**

Le indicazioni che seguono sono valide solo per le pratiche che richiedano dettagliati elaborati grafici e che rientrano nei seguenti gruppi:

- Edifici di nuova costruzione
- Ampliamenti
- Grosse ristrutturazioni
- Sostituzione edilizia
- Cambio di destinazione d'uso (laddove questo comporti una variazione di superficie e di cubatura)

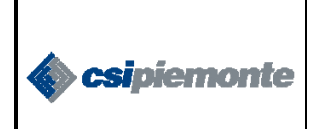

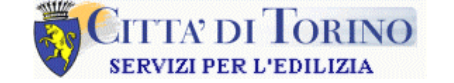

Pag. 7 di 13

#### **PRATICHE EDILIZIE ON LINE**

In allegato viene fornito un file modello contenente tutte le impostazioni di seguito riportate (come ad esempio: layer, blocchi, stili di quota) che potrà essere utilizzato come base per il disegno.

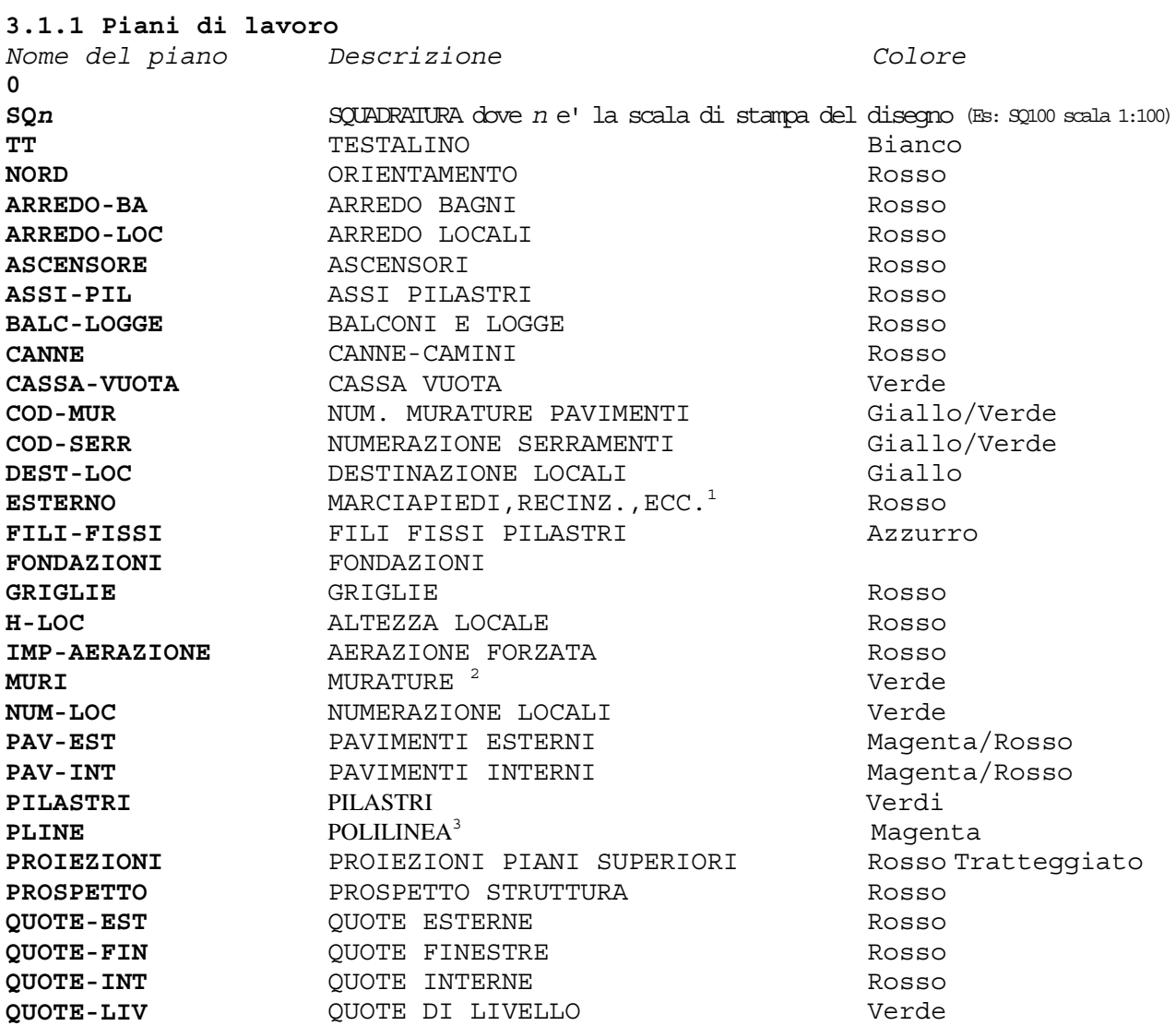

L, 1 Per esterno si intende la parte di planimetria che normalmente viene disegnata con il piano terreno o il piano rialzato 2 Questo piano e' da utilizzare anche per : muri non a tutta altezza i quali andranno disegnati con il colore rosso

3 Il layer poly deve contenere la polilinea di delimitazione dei retini e la descrizione del retino con relativo fattore di scala.

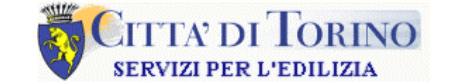

csipiemonte

Pag. 8 di 13

#### **PRATICHE EDILIZIE ON LINE**

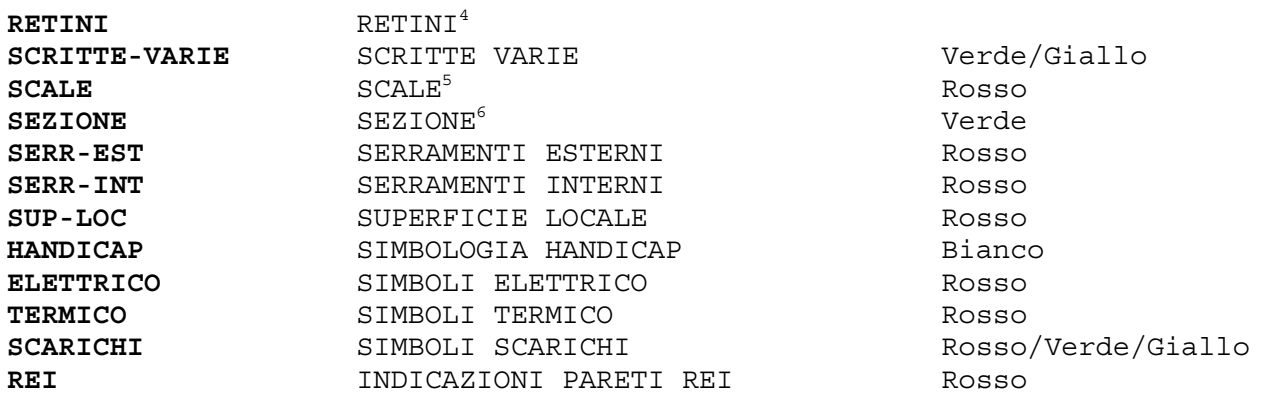

#### **3.1.2 Demolizioni e nuove costruzioni**

Nei progetti che prevedono demolizioni o nuove costruzioni, gli elaborati devono contenere queste informazioni rappresentate su livelli di lavoro diversi da quelli adottati per la stesura del progetto, in particolare queste informazioni devono essere rappresentate da una linea dello spessore dell'oggetto da demolire o da costruire che deve essere rispettivamente rossa per le demolizioni e gialla per le nuove costruzioni.

*Esempio: se un tramezzo lungo 2 mt e spesso 10 cm deve essere demolito, sul disegno cad il tecnico comunale addetto al controllo deve visivamente trovare una linea spessa 10 cm lunga 200 cm ed interamente campita di rosso che ricopre il tramezzo.*

*3.1.2.1 Piani di lavoro per le demolizioni e le nuove costruzioni*  Nome del piano<br>
Colore

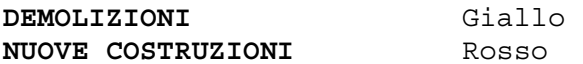

#### **3.1.3 Stampa e piani di lavoro**

÷

Viene messo a disposizione degli utenti un file modello, per gli utenti autocad, e un file dxf, per gli altri utenti, che contiene la definizione del layout di stampa completo di squadratura, testalino e definizione dei piani di lavoro.

<sup>4</sup> Il colore del retino dipende dal suo fattore di scala, se sono necessari più layer per i retini, fare precedere il nome nuovo da RETINI-NUOVONOME.<br>5 La freggia di direzione e la dennia linea della battuta devene essere d

La freccia di direzione e la doppia linea della battuta devono essere di colore giallo.

 $^6$  Da utilizzare anche per indicare sulle piante la linea di sezione.

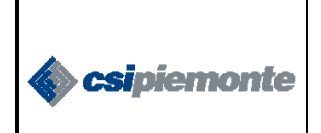

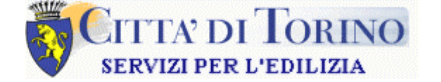

Pag. 9 di 13

#### **PRATICHE EDILIZIE ON LINE**

#### **3.2 LO SCHEMA PLANIMETRICO**

Lo Schema Planimetrico è una rappresentazione di massima dell'edificio oggetto d'intervento, nella quale sono schematizzati graficamente i seguenti parametri (edilizi):

- La Superficie Territoriale (S.T.)
- La Superficie Fondiaria (S.F.)
- La Superficie Coperta Esistente (SCE)
- La Superficie Coperta in Progetto (SCP)
- L'Area Libera Esistente (ALE)
- L'Area Libera in Progetto (ALP)
- L'Area Verde (AVE)
- La Superficie Cortile (SUPCOR)
- La Superficie Parcheggi in Superficie (SPS)
- L'Identificazione dei percorsi (distinzione tra pedonali e carrai)
- L'identificazione delle Strade di Accesso, con l'indicazione della larghezza.

Questi parametri sono da evidenziare graficamente sul supporto cartografico fornito dalla Città di Torino avendo cura di rispettare i criteri di rappresentazione illustrati nei paragrafi seguenti.

#### **3.2.1 Utilizzo della cartografia**

È possibile scaricare la cartografia pertinente la zona di intervento direttamente dal sito Internet del Comune di Torino; l'estratto cartografico deve essere utilizzato mantenendo inalterati la scala, l'orientamento e la sua collocazione nello spazio (x,y,z).

La dimensione dell'estratto di mappa dev'essere tale da poter essere contenuto in un foglio di dimensione A3, plottando con una scala 1:500.

#### **3.2.2 Modalità di rappresentazione**

Si consiglia l'utilizzo di polilinee che circoscrivano le aree da evidenziare. In questa rappresentazione le aree, a secondo della tipologia che rappresentano, dovranno essere ben distinte e rappresentate su piani di lavoro differenti; inoltre ogni area dovrà contenere un indice identificativo che la contraddistingua dalle altre.

Nei casi in cui la SF sia distribuita su lotti differenti, queste porzioni di area dovranno essere evidenziate e denominate con la sigla SF accompagnata da indici progressivi.

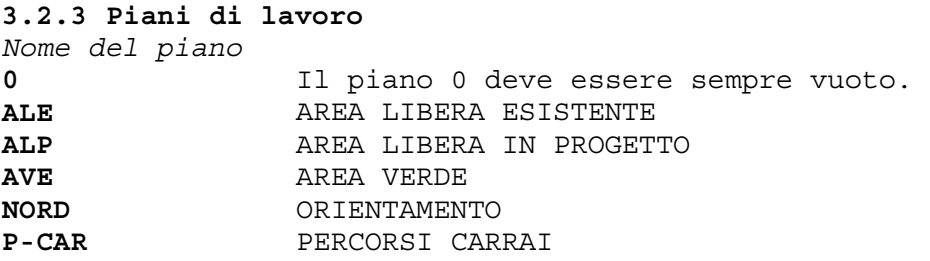

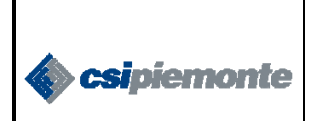

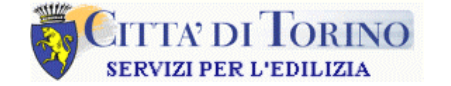

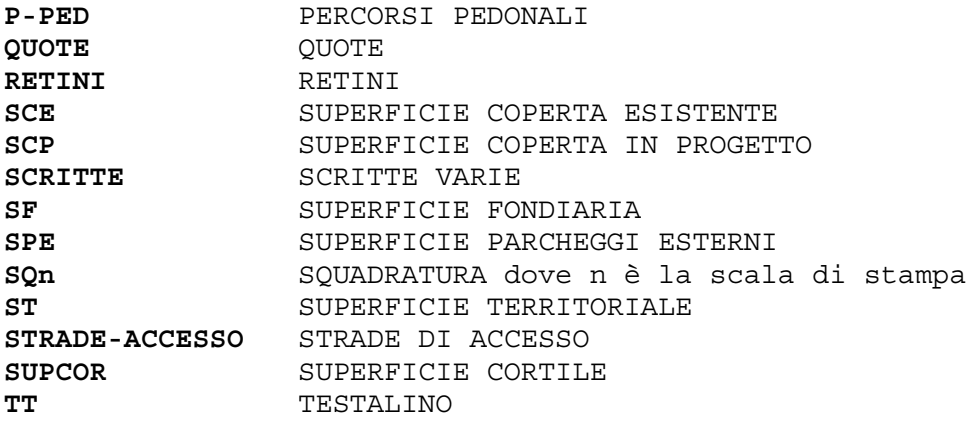

#### **3.2.4 Esempio di schema planimetrico**

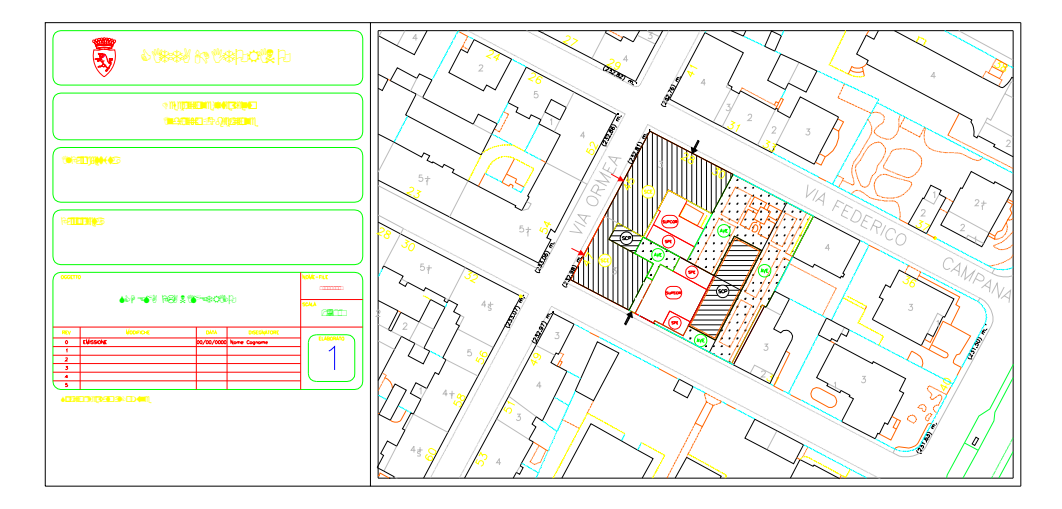

#### **Legenda:**

```
IT = Indice Territoriale 
IF = Indice Fondiario 
ST = Superficie Territoriale 
SF = Superficie Fondiaria 
SCE = Superficie Coperta Esistente 
SCP = Superficie Coperta in Progetto 
SUPCOP = Superficie Coperta Totale 
ALE = Area Libera Esistente 
ALP = Area Libera in Progetto 
ALIB = Area Libera 
AVER = Area Verde 
SUPCOR = Superficie Cortile 
SPI = Superficie Parcheggio Interno 
SPE = Superficie Parcheggio Esterno
```
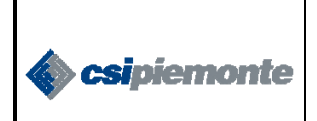

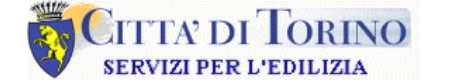

#### **3.2.5 La stampa e i piani di lavoro**

Per gli utenti di autocad lo schema planimetrico può essere stampato direttamente dallo spazio carta utilizzando il layouy *Schema\_planimetrico* del file modello allegato, schema\_planimetrico.dwt, in un formato modulare A4 che contiene squadratura e blocco testalino con attributi. Il layout è impostato in unità m, la scala di visualizzazione della viewport deve essere impostata con il valore 1:500. Il file modello oltre a contenere il layout di stampa, contiene anche la definizione dei piani di lavoro.

Per gli utenti che utilizzano software per la progettazione cad diversi da autocad, il modello della quadratura e la definizione dei piani di lavoro è contenuto nel file allegato *schema\_planimetrico.dxf*.

#### **3.3 LO SCHEMA DISTRIBUTIVO**

Nello schema distributivo devono essere rappresentate le unità funzionali oggetto dell'intervento, e devono essere indicati graficamente i seguenti valori:

- SLP per piano (distinta in residenziale e non residenziale)
- Superficie Coperta per piano
- Superficie Vano Scala (SVS) per piano
- Superfici Accessorie per piano
- Superficie Parcheggio Interrato

#### **3.3.1 Modalità di rappresentazione**

Lo schema planimetrico deve contenere solo le linee che delimitano le aree, la rimanete parte progettuale sarà consegnata come elaborato a parte. Ogni unità funzionale deve essere rappresentata graficamente su un piano diverso, inoltre all'interno di ciascuna area deve essere riportata anche la Destinazione d'Uso.

#### **3.3.2 Piani di lavoro**

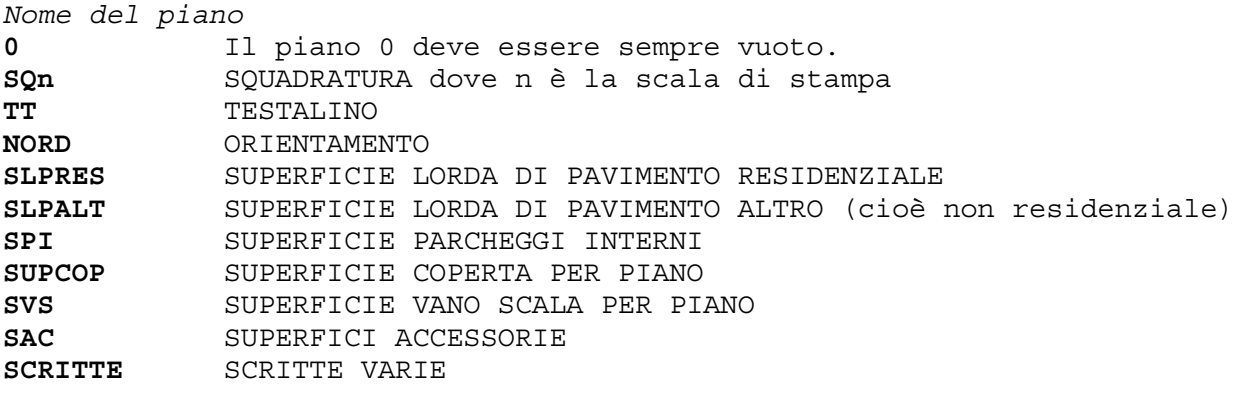

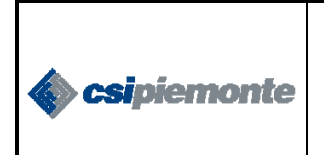

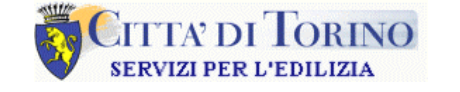

#### **3.3.3 Esempio di schema distributivo**

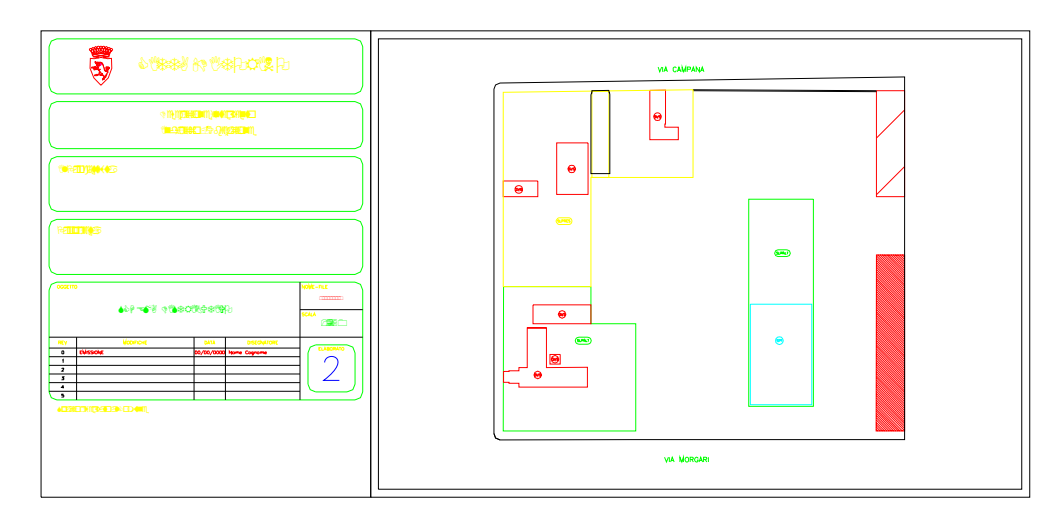

#### **Legenda:**

VOL = Volume Edificio HED = Altezza Edificio SLPRES = SLP Residenziale SLPALT = SLP Altro SAC = Superfici Accessorie SVS = Superficie Vano Scala SPI = Superficie Parcheggio Interno HLP = Altezza Lorda per Piano (= Altezza Netta + Spessore Soletta)

#### **3.3.4 La stampa e i piani di lavoro**

Per gli utenti di autocad lo schema distributivo può essere stampato direttamente dallo spazio carta utilizzando il Layout *Schema\_distributivo* del file modello allegato, schema\_distributivo.dwt, in un formato modulare A4 che contiene squadratura e blocco testalino con attributi. Il layout, è impostato in unità cm, la scala di visualizzazione della viewport deve essere impostata con il valore 1:250. Il file modello oltre a contenere il layout di stampa, contiene anche la definizione dei piani di lavoro. Per gli utenti che utilizzano software per la progettazione cad diversi da

autocad, il modello della quadratura e la definizione dei piani di lavoro è contenuto nel file allegato *schema\_distributivo.dxf*.

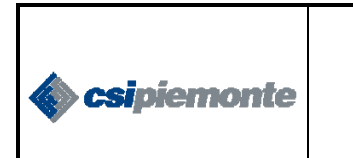

## **CITTA DI LORINO** SERVIZI PER L'EDILIZIA

Pag. 13 di 13

#### **PRATICHE EDILIZIE ON LINE**

## **4. ALLEGATO A – TESTALINO TIPO**

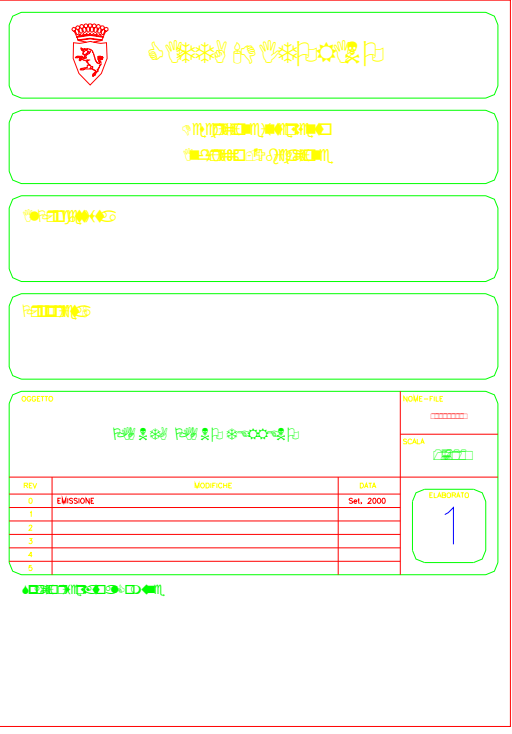

### **5. ALLEGATO B - FILE MODELLI**

Per agevolare la produzione dei disegni mediante sistema informativo, sono stati preparati tre files modello:

- **Schema\_planimetrico**,
- **Schema\_distributivo,**
- **Progetto\_edilizio**,

rispettivamente per lo schema planimetrico, per lo schema distributivo e per il progetto edilizio.

Questi file sono disponibili nei formati .DWT (file modello di Autocad) e .DXF

Nei file modello contengono tutte le impostazioni definite in questo documento quali: i piani, stile di quota, stile di testo. Inoltre è presente un blocco testalino con attributi modificabili a seconda del tipo di progetto.